# Памятка участника

# Организация тура

Перед началом тура компьютеры участников будут включены. Под клавиатурой будут лежать условия задач. Участникам строго запрещено трогать компьютер, клавиатуру и условия задач до начала тура. Идентификация участников в проверяющей системе осуществляется по их сетевому адресу, ввод логина и пароля не требуется.

Во время туров участникам олимпиады запрещается пользоваться любыми электронными устройствами, в том числе: личными компьютерами, калькуляторами, электронными записными книжками, средствами связи (пейджерами, мобильными телефонами и т. п.), плеерами, принесенными электронными носителями информации (CD- и DVD-дисками, модулями флеш-памяти и т. п.), а также личными часами, наушниками, учебной литературой и заготовленными личными записями.

После окончания тура участникам запрещается выполнять любые действия на компьютере.

В течение всего тура в зале проведения соревнований будет вестись видеонаблюдение.

# Конфигурация компьютеров и выбор ОС

В распоряжение участников олимпиады будут предоставлены рабочие места, оснащенные компьютерами на базе процессора Intel Core i5 с 8 Гб оперативной памяти.

Участникам предоставляется возможность выбрать операционную систему: Windows 10 или Ubuntu Linux 22.04.

Для выбора операционной системы участник при загрузке компьютера указывает свой выбор в показанном меню. В начале каждого тура компьютеры будут загружены в ОС Windows 10. Участник может запросить смену операционной системы до начала тура. Для этого он должен поднять руку. Подошедший волонтер перезагрузит компьютер в ОС Linux. В процессе тура участник может сменить ОС самостоятельно.

Обратите внимание, что у участников нет общих мест хранения файлов между двумя ОС, поэтому невозможно получить доступ к файлам, созданным под Windows из Linux и наоборот.

## Cостав программного обеспечения под Windows 10

На компьютере каждого участника будет установлено следующее программное обеспечение. Все компиляторы и среды под Windows 10 являются 64-битными.

- Visual Studio 2019
- Lazarus 2.2.0
- Free Pascal 3.2.2
- $-$  MinGW C/C++ 9.2.0
- Code::Blocks 20.03
- Open JDK 17.0.6
- $-$  Eclipse 2022.03  $+$  CDT 10.5
- Python 3.11.2
- PyPy 3.9.16 v7.3.11
- Far Manager 3
- WingIDE 101 9.0.2.1
- IDEA 2022.3.3 Community Edition
- PyCharm 2022.3.3 Community Edition
- CLion 2022.3.3
- Pascal ABC.Net 3.8.3
- Sublime Text 4143
- Visual Studio Code 1.76.2

Жюри гарантирует возможность решения всех задач на полный балл с использованием языка программирования C++.

Рабочий каталог участника: «C:\work». Необходимо сохранять все файлы только в этом каталоге.

## Состав программного обеспечения под Ubuntu Linux 22.04

На компьютере каждого участника будет установлено следующее программное обеспечение. Все компиляторы и среды под Linux являются 64-битными.

- $-$  GNU C/C++ 11.3.0
- $-$  Lazarus 2.2.0
- $-$  Free Pascal 3.2.2
- $-$  Code::Blocks 20.03
- $-$  Open JDK 17.0.6
- $-$  Eclipse CDT 2022.03
- $-$  Eclipse JDT 2022.03
- $-$  Python 3.10.6
- $-$  WingIDE 101 9.0.2.1
- $-$  IntelliJ IDEA 2022.3.2 CE
- $-$  PyCharm 2022.3.3 CE
- $-$  CLion 2022.3.3
- $-$  Visual Studio Code 1.76.2
- $-$  Sublime Text 41.43
- $-$  Atom 1.60.0
- $-$  ViM

Жюри гарантирует возможность решения всех задач на полный балл с использованием языка программирования  $C++$ .

Рабочий каталог участника: «/home/roi/work» (домашний каталог). Необходимо сохранять все файлы только в этом каталоге.

## Проверка решений

Проверка решений участников будет производиться с использованием автоматической тестирующей системы на базе компьютеров, аналогичных компьютерам участников.

Решение каждой задачи должно содержаться в одном исходном файле.

Размер исходного файла с решением не должен превышать 256Кб.

Разные задачи можно решать на разных языках программирования.

#### Особенности компиляции и запуска решения на тестах

Максимальное время работы и объем используемой памяти будут указаны в условиях задач. Временем работы программы считается суммарное время работы процесса на всех ядрах процессора. Память, используемая приложением, включает всю память, которая выделена процессу операционной системой, включая память кода и стек.

В задачах с двойным запуском время работы и память замеряются отдельно в каждом из запус-KOB.

Участникам олимпиады разрешается использовать в решениях задач любые внешние модули и заголовочные файлы, включенные в стандартную поставку соответствующего компилятора.

Жюри использует следующие командные строки для компиляции решений.

Тридцать пятая всероссийская олимпиада школьников по информатике. Заключительный этап, Тюмень, 1-7 апреля 2023 года.

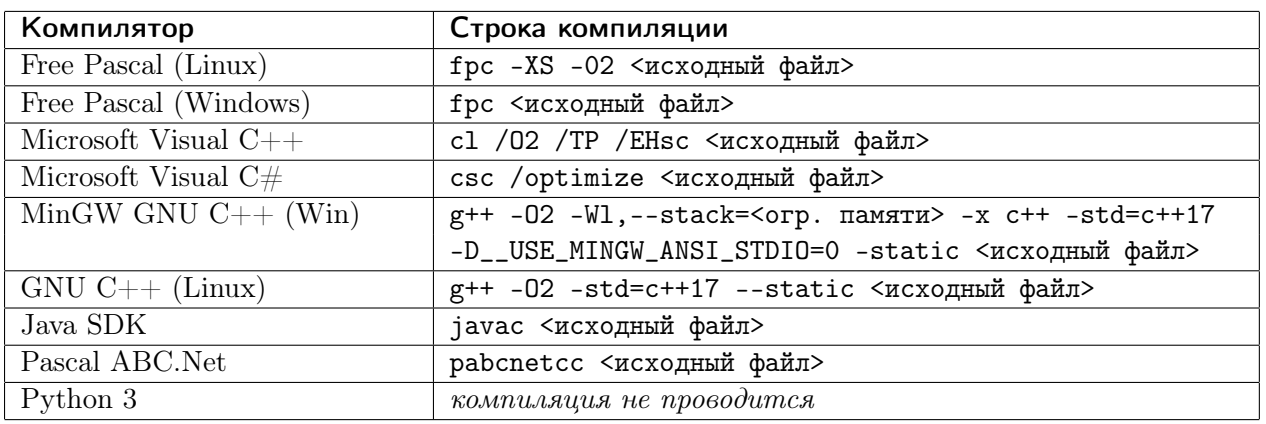

Обратите внимание, что жюри устанавливает размер стека только в компиляторе GNU  $C/C++$ под Windows. Под Linux увеличение размера стека не требуется. При использовании других компиляторов под Windows вы должны установить размер стека самостоятельно в тексте программы.

Жюри использует следующие командные строки для запуска решений.

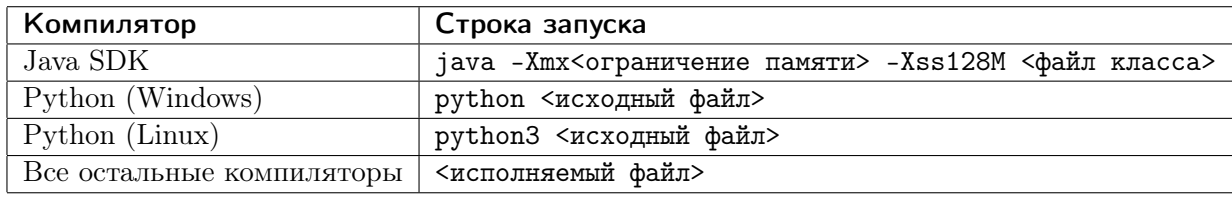

Жюри оставляет за собой право изменять команды компиляции и запуска решений в процессе проведения соревнований, о чем участники олимпиады будут проинформированы.

- В решениях задач участникам запрещается:
- создавать каталоги и временные файлы при работе программы;
- создавать окна или другие элементы графического интерфейса;
- использовать сетевые средства;
- осуществлять любые другие действия, нарушающие работу проверяющей системы.

#### Список возможных результатов проверки решения

Возможные сообщения о результатах проверки решений перечислены в таблице.

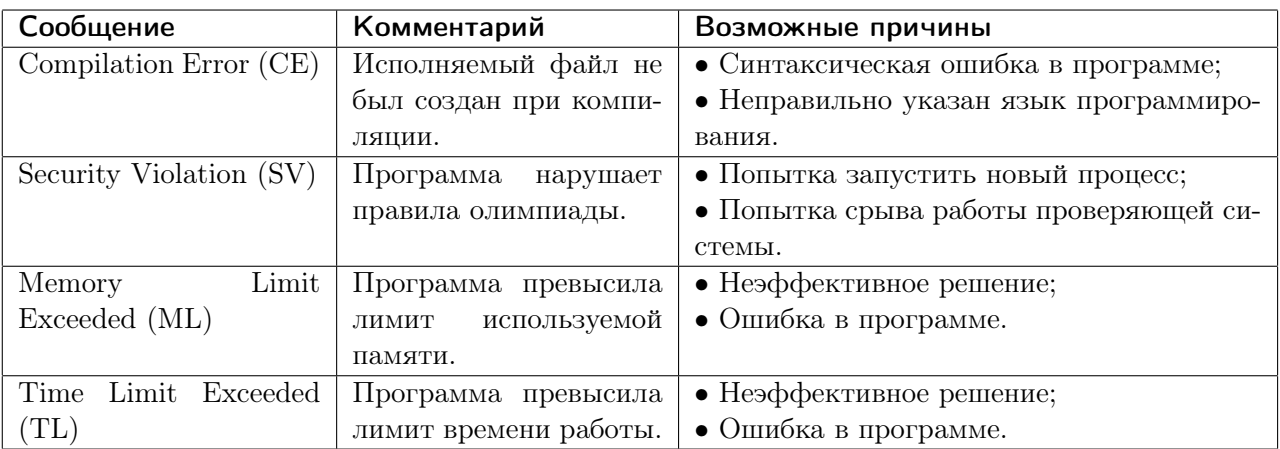

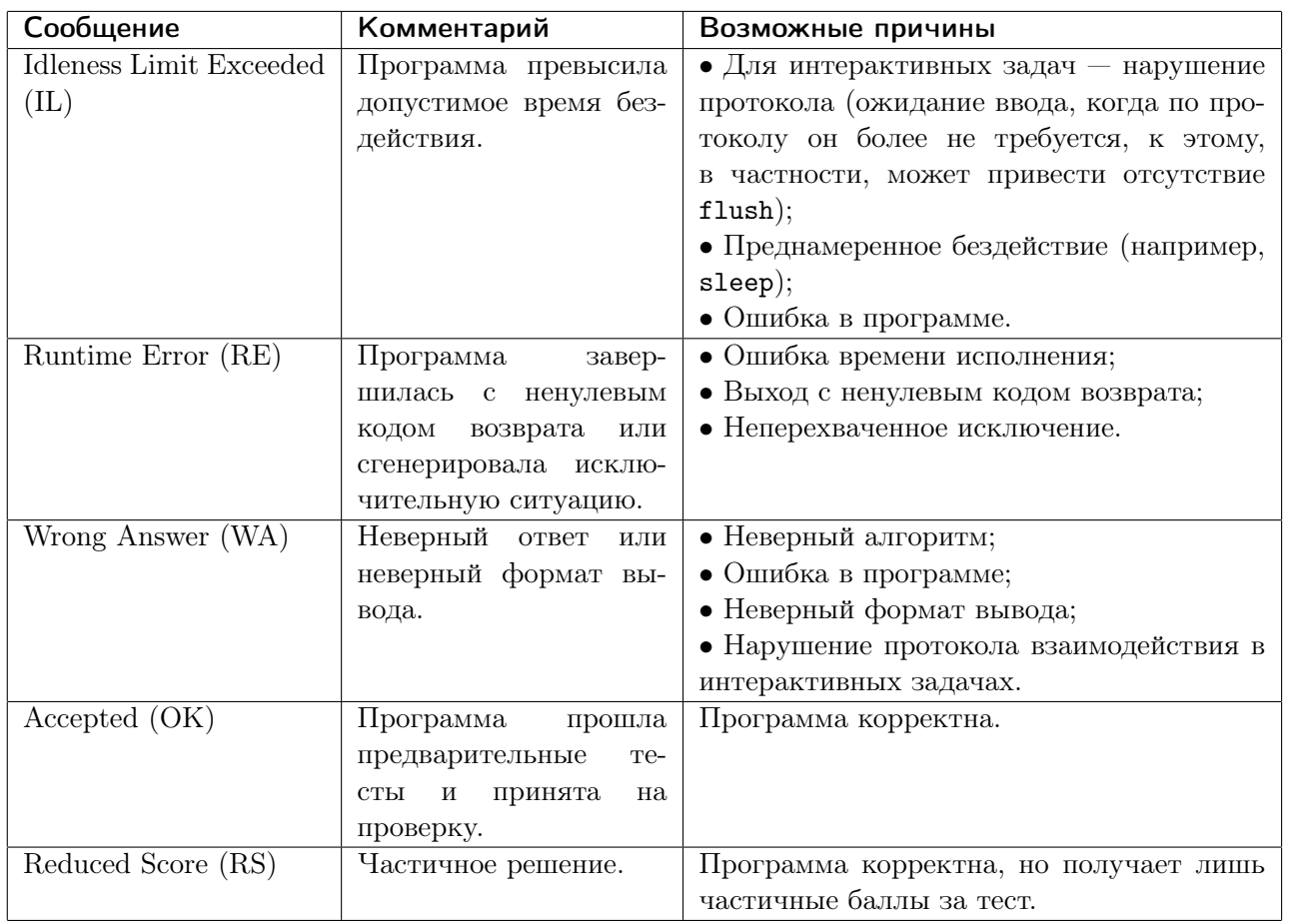

Обратите внимание, что результата проверки «Presentation Error» нет, если ваша программа нарушает формат вывода, она получит вердикт «Wrong Answer».

## Скорость ввода и выбор ОС

Производительность подсистем ввода-вывода под разными ОС для одного и того же языка программирования может существенно различаться.

В связи с этим рекомендуется:

- на языке  $C++$  в задачах с большим объёмом входных данных использовать компилятор  $GNU C++$  под OC Linux;
- на языке Паскаль в задачах с большим объёмом входных данных использовать компилятор Free Pascal под OC Linux;
- $-$  на языке Java использовать компилятор Java под ОС Windows;
- в остальных случаях использовать ту же ОС, под которой работает участник.

#### Общие замечания по интерактивным задачам

После каждого действия вашей программы выводите перевод строки.

После каждого действия вашей программы делайте сброс потока вывода.

Если  $B<sub>PI</sub>$ используете  $\&$ writeln $\ast$  $\mathbf{B}$ Паскале, «cout << ... << endl»  $C_{++}$  $\mathbf{R}$ «System.out.println» в Java, «print» в Python, «Console.WriteLine» в С#, то сброс потока вывода у вас происходит автоматически, дополнительно ничего делать не требуется. Если вы используете другой способ вывода, рекомендуется делать сброс потока вывода. Обратите внимание, что перевод строки надо выводить в любом случае. Для сброса потока вывода можно использовать «fflush(stdout)» в С и С++, «flush(output)» в Паскале, «System.out.flush()» в Java, «sys.stdout.flush()» B Python, «Console.Out.Flush()» B  $C#$ .

Типичные ошибки в интерактивных задачах:

- «Wrong Answer» означает, что ответ или промежуточные действия неверны, либо что ваша программа нарушила протокол. Обратите внимание, что результата проверки

«Presentation Error» не бывает, если ваша программа нарушит формат сообщений при общении с жюри, вы все равно получите «Wrong Answer».

- «Idleness Limit Exceeded» означает, что ваша программа ожидает ввода, но данных в стандартном потоке ввода нет. Например,
	- ваша программа ошибочно ожидает ввода, а она должна вывести информацию для программы жюри либо завершиться;
	- ваша программа не вывела перевод строки или не произвела сброс потока вывода, программа жюри не получила вывод вашей программы и не может выполнить свои действия.
- «Runtime Error» редко означает проблемы с интерактивностью и чаще возникает из-за обычных ошибок в программе. Хотя ничего нельзя исключать.

#### Проверка решений во время тура

Проверка решений участников осуществляется во время всего тура.

Отправленная на проверку программа участника компилируется и в случае успешной компиляции запускается на тестах жюри.

Программа в любом случае запускается на примерах тестов, приведенных в условии задачи. Участнику сообщается подробная информация о результатах проверки на тестах из условия.

После этого решение запускается на секретных тестах жюри. Тесты разбиты на группы, каждая из которых относится к одной из подзадач. Баллы за подзадачу, если в условии не указано иное, начисляются только если все тесты этой подзадачи пройдены.

Решение запускается на тестах для определенной подзадачи в том случае, если все тесты всех необходимых подзадач пройдены. Для некоторых подзадач может также требоваться, чтобы были пройдены все тесты из условия. Для таких подзадач в списке необходимых подзадач указана дополнительно буква «У».

В условии каждой задачи указано, какая информация о результатах окончательной проверки, будет доступна участнику во время тура. Возможны следующие варианты:

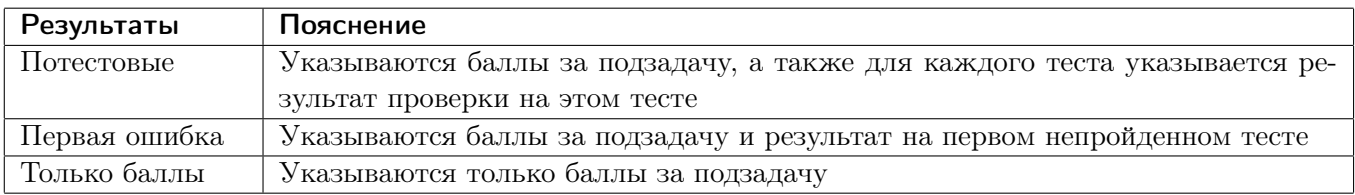

В условии задачи также могут быть указаны ограничения на количество и частоту запросов результатов проверки во время тура.

#### Оценивание решений

Для каждой задачи по каждой подзадаче выбирается решение, набирающее максимальный балл по этой подзадаче. Результат этого решения по этой подзадаче представляет собой баллы за эту подзадачу.

Баллы за задачу составляют сумму баллов за подзадачи.

Баллы участника равны его сумме баллов за все задачи.

## Работа с тестирующей системой

Запуск клиента проверяющей программной среды, осуществляется с помощью ярлыка «PCMS Client», расположенного на рабочем столе. Откроется браузер, идентификация происходит по сетевому адресу.

После того, как «PCMS Client» соединится с сервером, будут доступны вкладки «Информация», «Отправить», «Решения» и «Вопросы». На вкладке «Информация» отображается текущая информация о соревновании и сообщения от проверяющей системы.

#### Отправка решения на проверку во время тура

Отправка решений на проверку, осуществляется с вкладки «Отправить». Для отправки решения на проверку требуется выбрать решенную задачу, язык, на котором написано решение, и файл с решением.

### Просмотр сообщений во время тура

Все полученные вами сообщения отображаются в вкладке «Информация».

#### Просмотр результатов проверки во время тура

Отправленное на проверку решение появляется на вкладке «Решения». После окончания проверки рядом с решением появляется ссылка, позволяющая получить информацию о результате проверки. В условии каждой задачи будет указано, какая информация о результатах проверки будет доступна.

В конце тура вполне вероятно образование большой очереди из проверяемых решений, и, возможно, результаты проверки не будут доступны. Следует учитывать это при планировании стратегии на тур.

#### Вопросы к жюри во время тура

В течение всего тура участники могут задавать вопросы по задачам с использованием вкладки «Вопросы». Жюри не дает пояснений по условиям задач. Если участник считает, что в условии задачи есть неточность или неоднозначность, то можно задать вопрос, в котором необходимо изложить суть неоднозначности. Жюри отвечает на поставленный вопрос, либо отвечает «Без комментариев» или «Читайте условие». В случае обнаружения неточности в условии жюри может сделать объявление для всех участников.